# **AWS S3 协议应⽤场景**

# **⽂件浏览器⼯具**

# **功能说明**

S3 Browser 是一种易于使用和强大的 Amazon S3 免费客户端。它提供了一个简单的 Web 服务接口,可用于存储和检索任意数量的数据,无论任何时候从任何地方。可以通过相关配 置,直接操控 US3 对象存储的 Bucket 中的文件,进行上传,下载,删除等操作。

# **安装和使用**

**适⽤的操作系统:Windows**

**安装步骤**

1.下载安装包

下载地址: http://s3browser.com

2.安装程序

进入下载页面,点击 Download S3 Browser,按照提示,进行安装即可。

# 使用方法

#### 1.增加用户

点击左上⻆ Accounts 按钮,在下拉框中,点击 Add new account

在 Add new account 页面中,需要填写的项描述如下:

**Account Name:** 账⼾名称,⽤⼾⾃定义。

**Account Type:** 账⼾类型,选择 S3 Compatible Storage

**REST Endpoint:** 固定域名,填写参考⽀持 AWS S3 协议说明。⽐如:s3-cn-bj.ufileos.com

**Signature Version:** 签名版本,选择 Signature V4。

**Access Key ID:** Api 公钥,或者 Token。具体获取请参考 S3 的 AccessKeyID 和 SecretAccessKey 说明 。

**Secret Access Key:** API 私钥。具体获取请参考 S3 的 AccessKeyID 和 SecretAccessKey 说明 。

**Encrypt Access Keys with a passward:** 请勿勾选。

**Use secure transfer(SSL/TSL):** ⽬前仅中国-北京⼆,中国-⾹港,越南-胡志明,韩国-⾸尔,巴西-圣保罗,美国-洛杉矶,美国-华盛顿地域⽀持 HTTPS,其他区域请勿勾选。

具体配置填写如下:

# AWS S3 协议应用场景

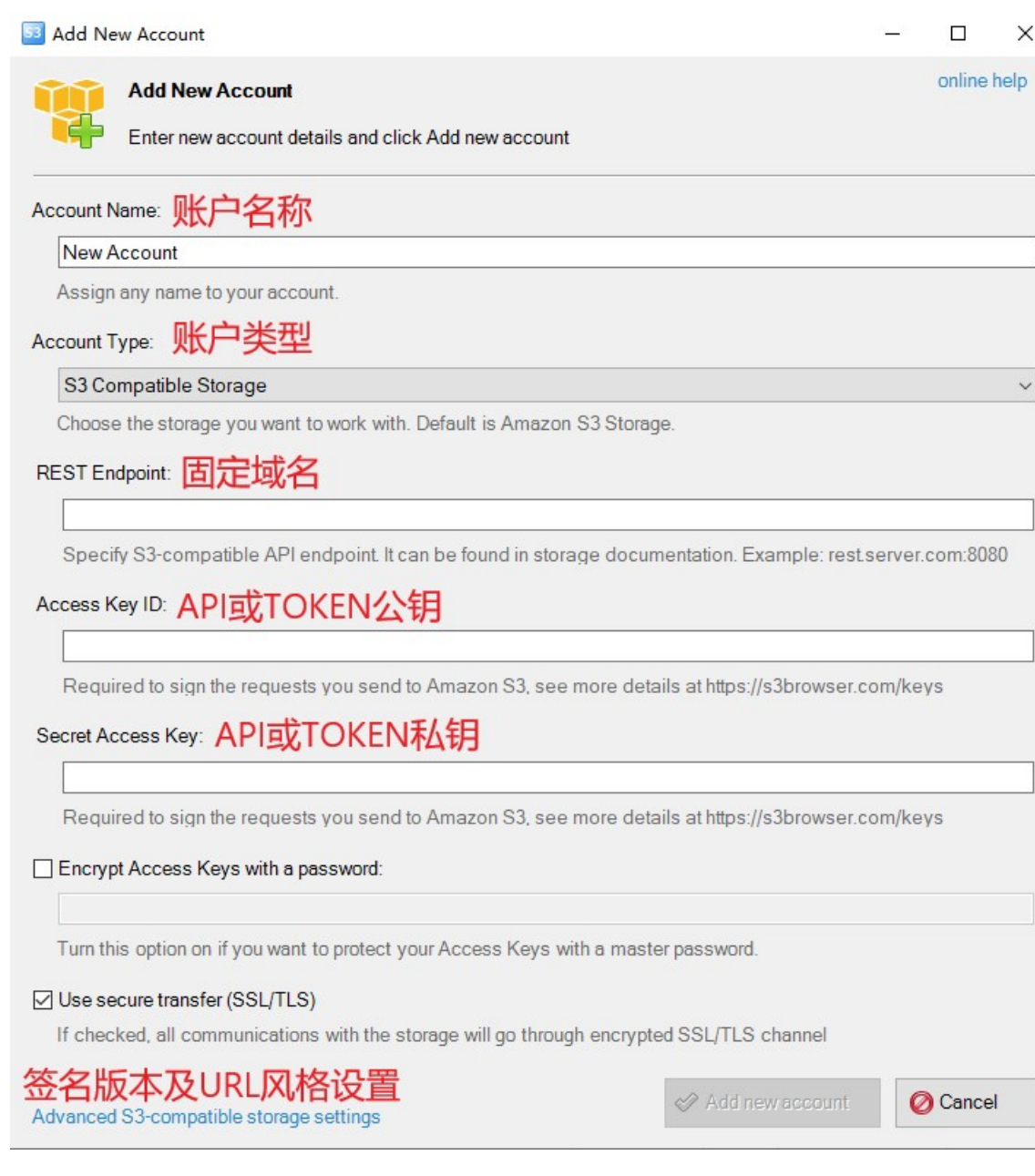

#### 点击左下角的Advanced S3-compatible storage settings配置签名版本以及URL风格

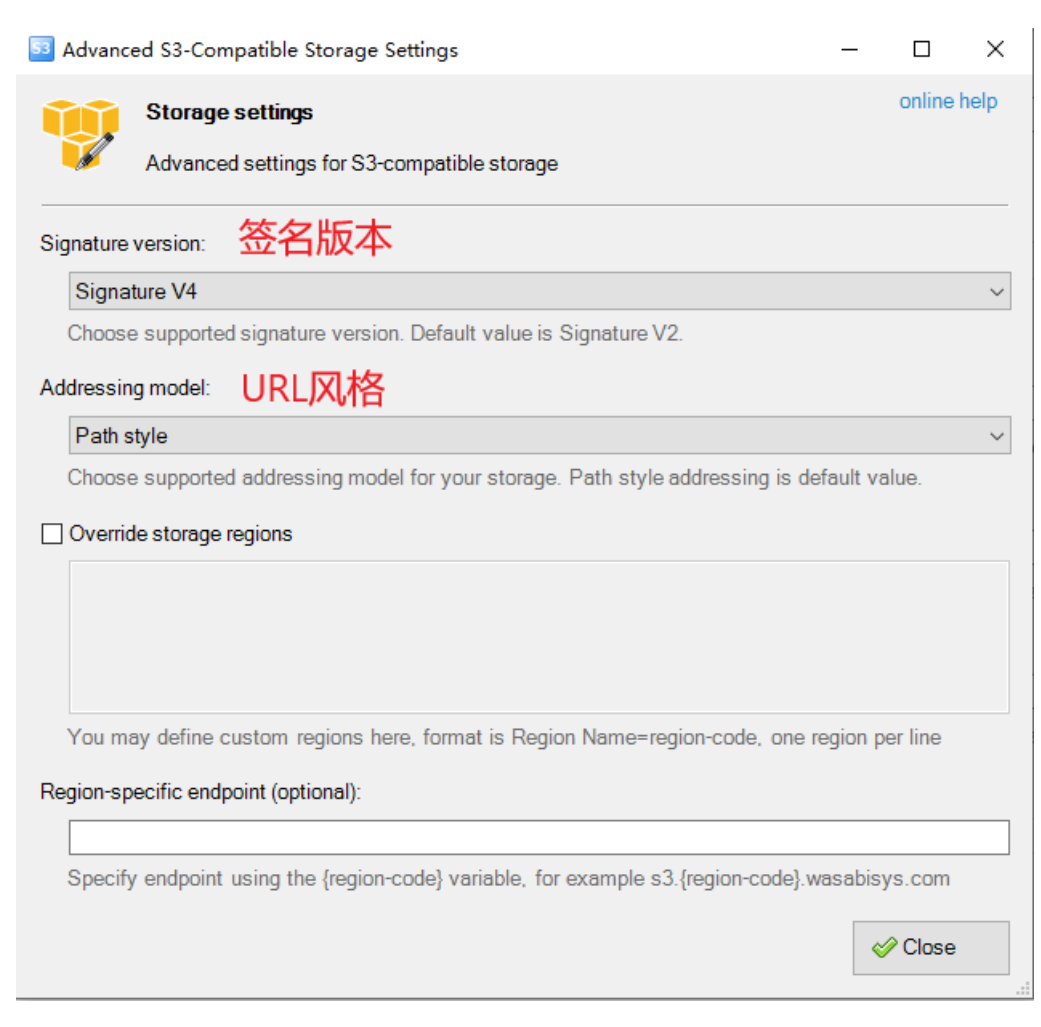

修改成功点击Close 关闭当前设置,点击Add new account 保存配置,则成功创建用户。

# 2.对象操作

# **控制台功能说明**

#### AWS S3 协议应用场景

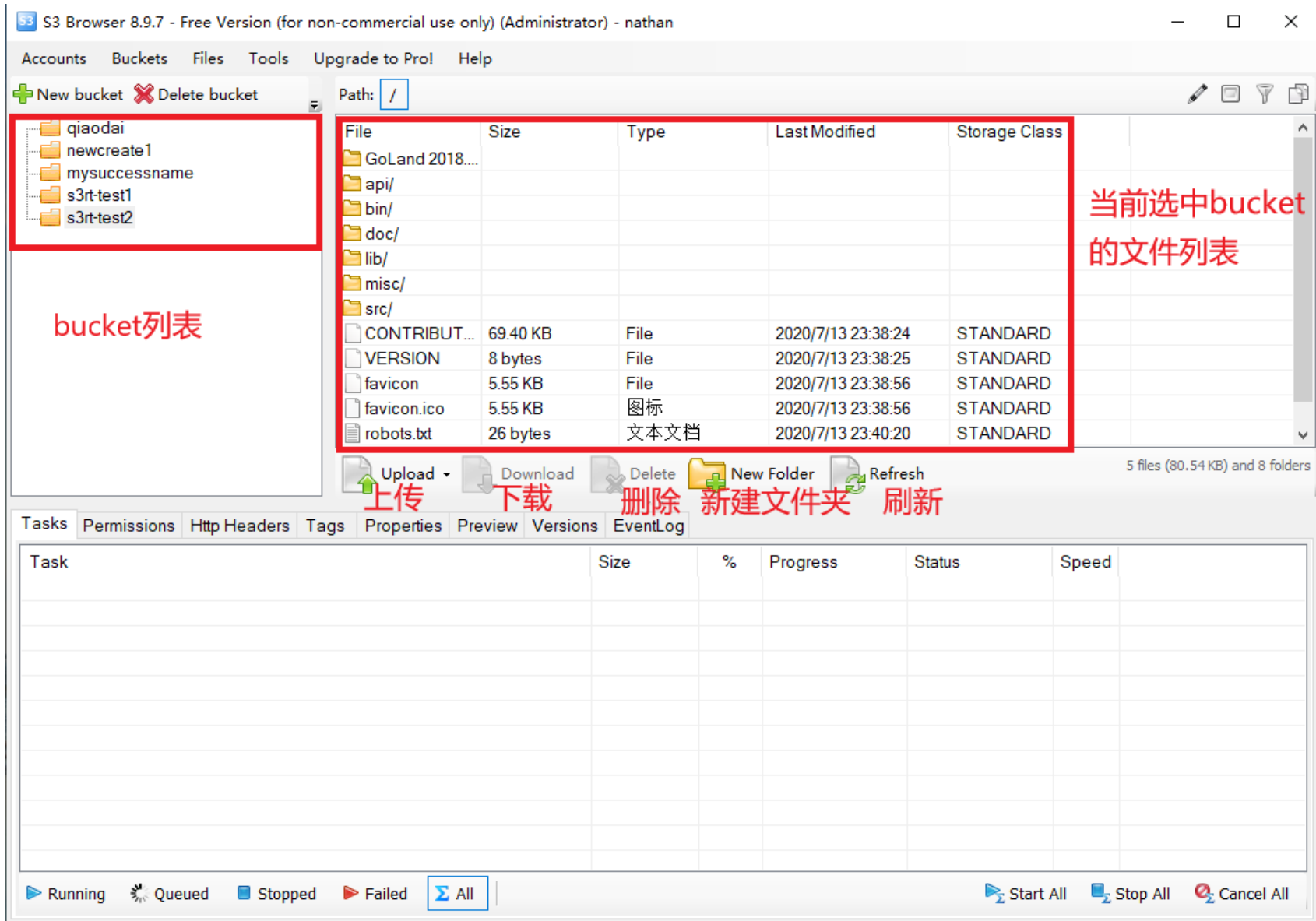

特别说明:目前分片大小只支持 8M 具体配置如下: 1.点击上方工具栏 Tools,在下拉列表中选择 Options,选择 General,在弹出页面中,设置 Enable multipart uploads with size

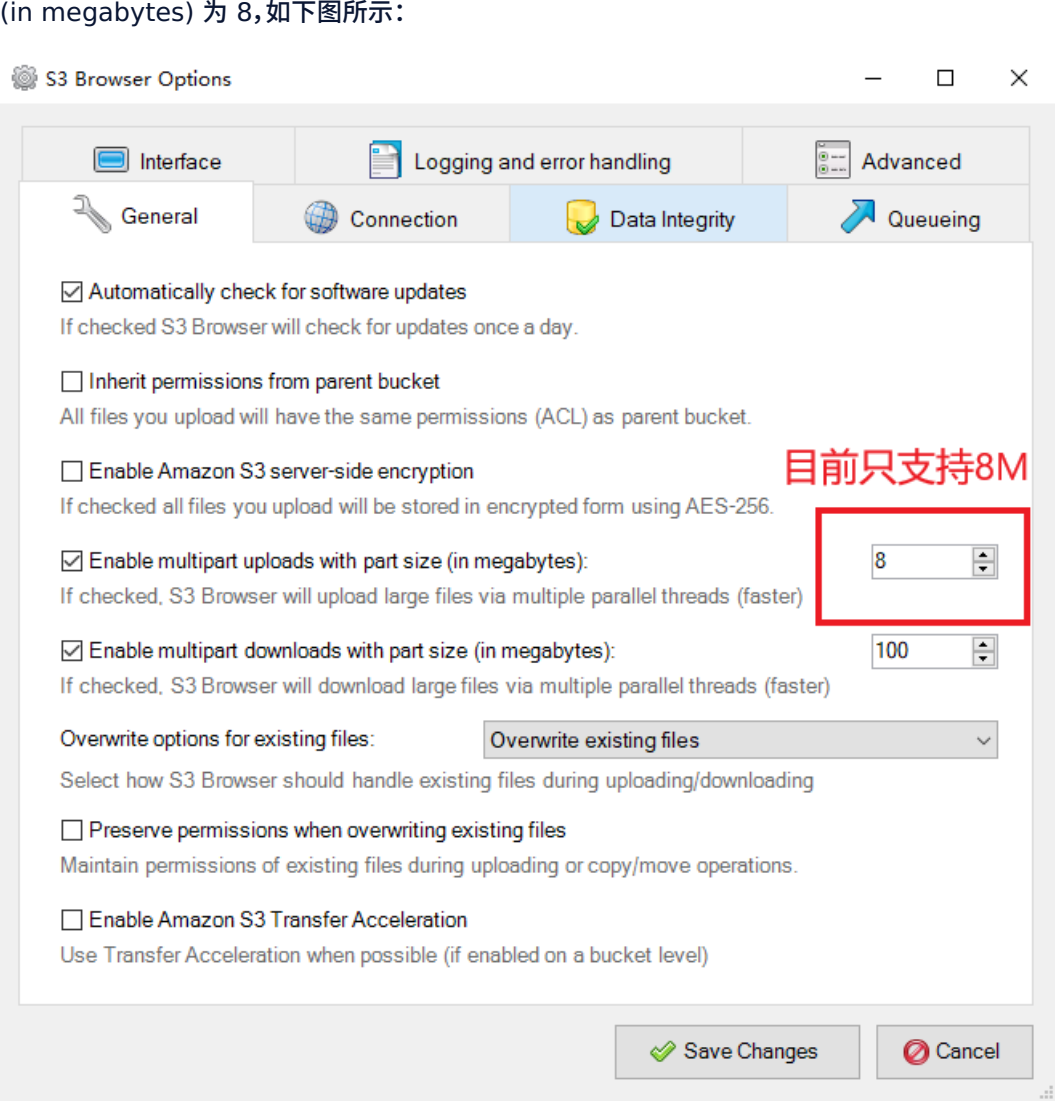

# **常见问题**

#### **1.上传⽂件超过78G,报错400.显⽰分⽚⼤⼩为16MB**

#### **问题原因:**

s3分片数限制为1万条,设置分片为8M是,只能满足78G左右以下文件的上传,如果文件大小超过78G,会自动调整分片大小,保证分片数小于1万条。目前us3后端s3协议只支持8M的分 ⽚,如果分⽚⼤⼩不对,会返回400错误。

#### **解决⽅案:**

● 使用us3cli工具进行上传(us3协议)。使用方式参考 us3cli 工具简介

# **⽹络⽂件系统 S3FS**

# **功能说明**

s3fs 工具支持将 Bucket 挂载到本地,像使用本地文件系统一样直接操作对象存储中的对象。

# **安装和使用**

**适⽤的操作系统 Linux、MacOS**

**适⽤s3fs版本:v1.83及以上**

#### **安装步骤**

MacOS 环境

#### AWS S3 协议应用场景

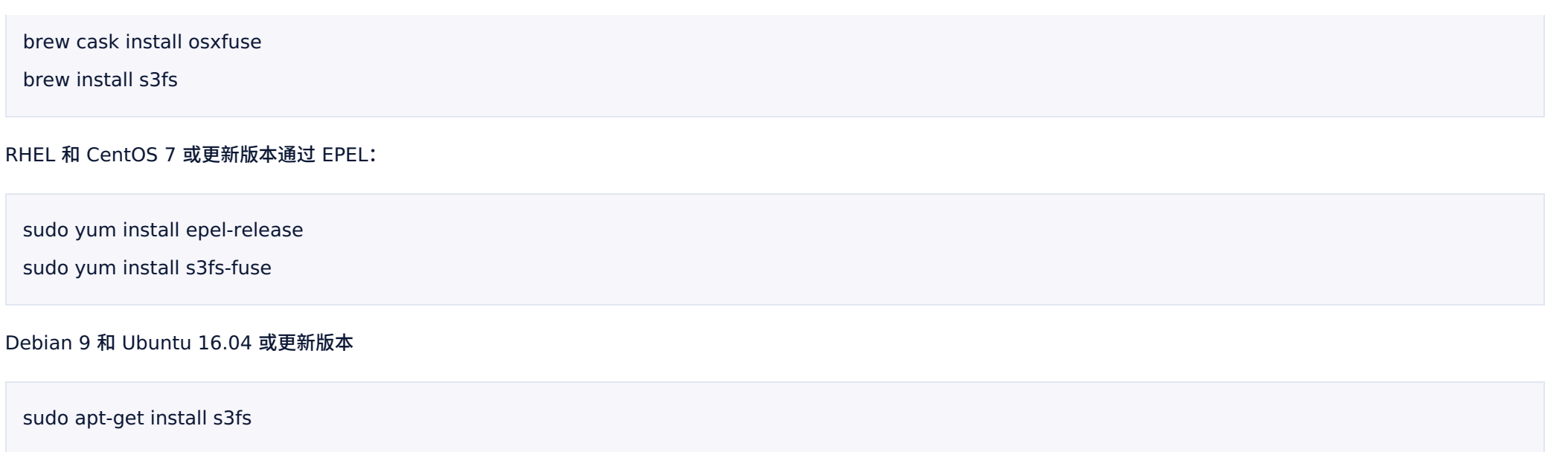

CentOS 6 及其以下版本

需要编译 s3fs ,并且安装该程序

**获取源码**

首先,您需要从 上将源码下载到指定目录,以 /data/s3fs 为例:

1. cd /data

2. mkdir s3fs

3. cd s3fs

4. wget https://github.com/s3fs-fuse/s3fs-fuse/archive/v1.83.zip

#### **安装依赖项**

## CentOS 系统下安装依赖软件:

sudo yum install automake gcc-c++ git libcurl-devel libxml2-devel

fuse-devel make openssl-devel fuse unzip

#### **编译和安装 s3fs**

#### 进入安装目录,执行如下命令进行编译和安装:

- 1. cd /data/s3fs
- 2. unzip v1.83.zip
- 3. cd s3fs-fuse-1.83/
- 4. ./autogen.sh
- 5. ./configure
- 6. make
- 7. sudo make install
- 8. s3fs --version #查看 s3fs版本号

可以查看 s3fs 的版本号,到此,s3fs 已经安装成功。

#### 备注:在执⾏第五步,./configure 的过程中,可能会遇到以下的问题。汇总为:

报错: configure: error: Package requirements (fuse > = 2.8.4 libcurl > = 7.0 libxml-2.0 > = 2.6) were not met:

原因: fuse 版本过低,此时,您需要手动安装 fuse 2.8.4 及以上版本,安装命令示例如下:

- 1. yum -y remove fuse-devel #卸载当前版本的 fuse
- 2. wget https://.com/libfuse/libfuse/releases/download/fuse\_2\_9\_4/fuse-2.9.4.tar.gz
- 3. tar -zxvf fuse-2.9.4.tar.gz
- 4. cd fuse-2.9.4
- 5. ./configure
- 6. make
- 7. make install
- 8. export

PKG\_CONFIG\_PATH=/usr/lib/pkgconfig:/usr/lib64/pkgconfig/:/usr/local/lib/pkgconfig

- 9. modprobe fuse #挂载 fuse 内核模块
- 10. echo "/usr/local/lib" >> /etc/ld.so.conf
- 11. ldconfig #更新动态链接库
- 12. pkg-config --modversion fuse #查看 fuse 版本号,当看到 "2.9.4" 时,表示 fuse 2.9.4 安装成功

# **s3fs 使⽤⽅法**

#### **配置密钥⽂件**

在 \${HOME}/ ⽬录中创建 .passwd-s3fs ⽂件。⽂件格式为 [API 公钥:API 秘钥]。

公私钥获取⽅式具体请参考获取请参考 S3 的 AccessKeyID 和 SecretAccessKey 说明。

#### 例如:

[root@10-9-42-233 s3fs-fuse-1.83]# cat ~/.passwd-s3fs

AKdDhQD4Nfyrr9nGPJ+d0iFmJGwQlgBTwxxxxxxxxxxxx:7+LPnkPdPWhX2AJ+p/B1XVFi8bbbbbbbbbbbbbbbbbbbbbbbbbbbbb

#### 将文件设置读写权限。

chmod 600 \${HOME}/.passwd-s3fs

#### **执⾏挂载操作**

#### 操作指令解释:

- 建立 US3 挂载文件路径 \${LocalMountPath}
- 获取已创建的存储空间(Bucket)名称 \${UFileBucketName}

注意:空间名称不带域名后缀,比如 US3 空间名称显示为test.cn-bj.ufileos.com,则\${UFileBucketName}=test

- 根据 US3 存储空间所在地域,本地服务器是否在 UCloud 内网,参考支持 AWS S3 协议说明
- 执行命令。

#### 参数说明如下:

- s3fs \${UFileBucketName} \${LocalFilePath}
- -o url= $\{UFileS3URI\}$  -o passwd file=~/.passwd-s3fs
- -o dbglevel=info

-o curldbg,use path request style,allow other -o retries=1 //错误重试次数 -o multipart\_size="8" //分片上传的大小为 8MB,目前仅支持该值 -o multireq\_max="8" //当上传的文件大于 8MB 是采用分片上传,目前UFile 的 S3 接入层不允许 PUT 单个文件超过 8MB,所以该值建议必填

```
-f //表示前台执行,后台执行则省略
```
-o parallel\_count="32" //并行操作数,可以提高分片并发操作,建议不要超过 128

#### 示例:

s3fs s3fs-test /data/vs3fs -o url=http://internal.s3-cn-bj.ufileos.com -o passwd file=~/.passwd-s3fs -o dbglevel=info -o curldbg,use path request style,allow other,nomixupload -o retries=1 -o multipart size="8" -o multireq max="8" -o parallel count="32"

#### **挂载效果**

执行 df -h 指令,可以看到 s3fs 程序的运行。效果如下:

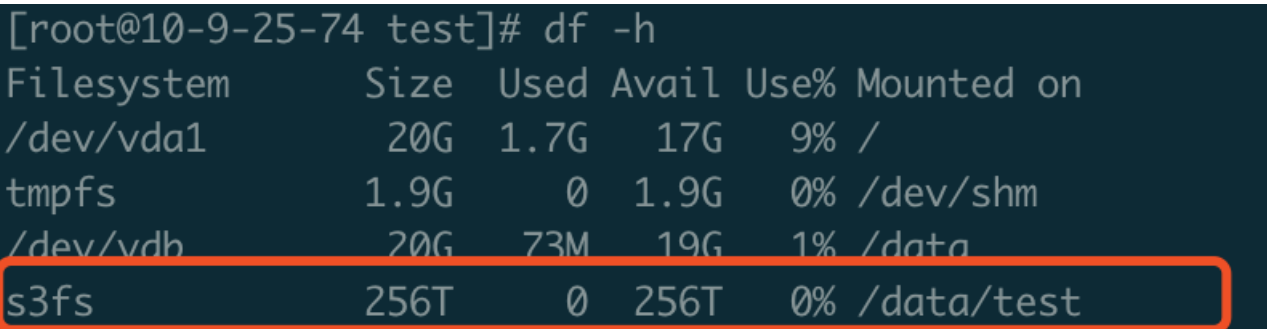

此时,可以看到 /data/vs3fs 目录下的文件和指定 bucket 的文件,保持一致。也可以通过 tree 执行,查看文件结构。安装指令:yum install -y tree 效果如下:

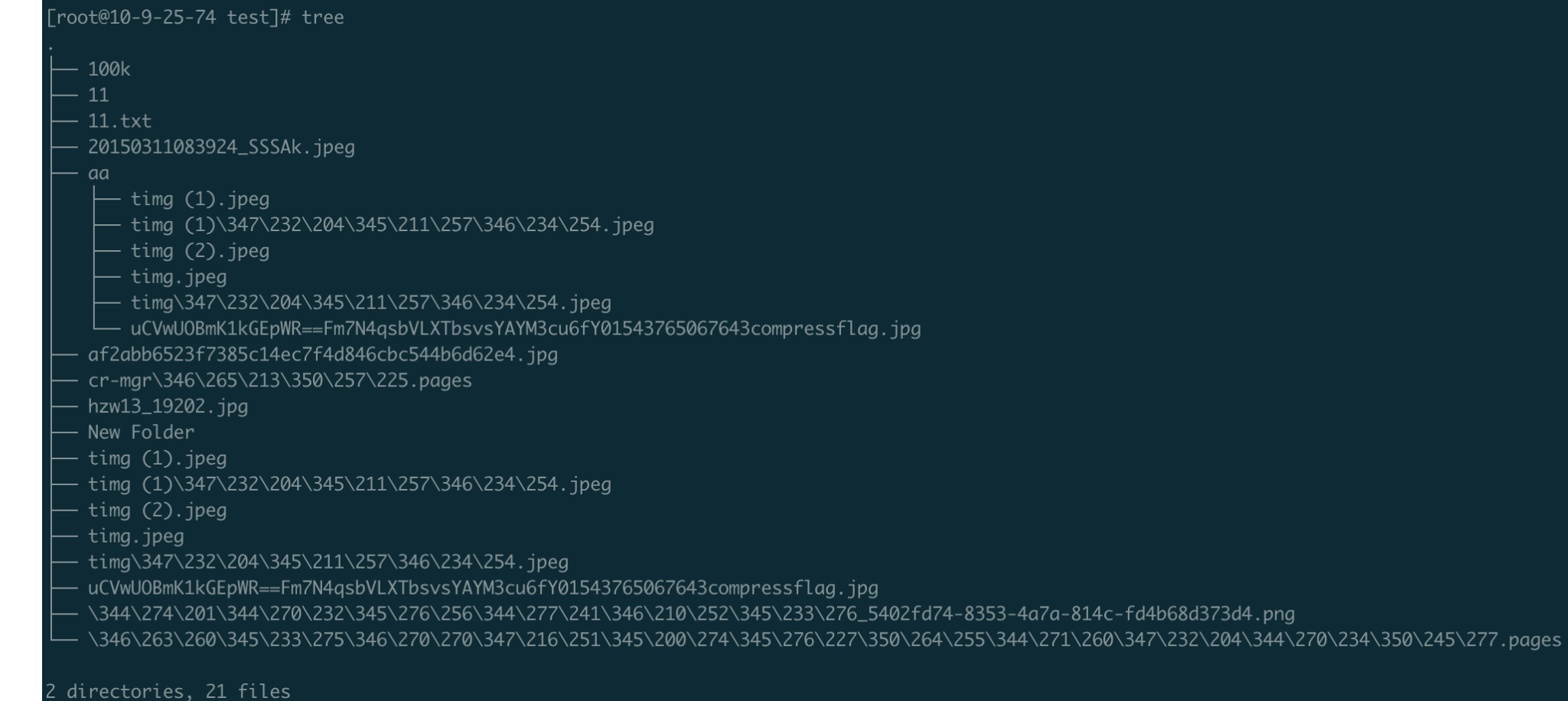

## **⽂件上传和下载**

挂载 US3 存储空间和后,可以像使用本地文件夹一样使用 US3 存储空间。

- 1. 拷贝文件到 \${LocalMountPath}, 即是上传文件。
- 2. 将文件从 \${LocalMountPath} 拷贝到其他路径,即下载文件。

#### **注意:**

1. 路径不符合 Linux 文件路径规范的路径,可以在 US3 管理控制台看到,但不会在 Fuse 挂载的 \\${LocalMountPath} 下显示。

2. Fuse 使用枚举文件清单会比较缓慢,建议直接使用指定到具体文件的命令,如 vim、cp、rm 指定具体文件。

#### **删除⽂件**

将文件从 \${LocalMountPath} 删除掉,则 US3 存储空间中,该文件也被删除掉。

#### **卸载US3存储空间**

sudo umount \${LocalMountPath}

# **性能数据**

写入吞吐量40MB/s左右 读取吞吐量能达到166 MB/s(跟并发量相关)

# **goofys**

# **功能说明**

goofys 工具同 s3fs, 也支持将 Bucket 挂载到本地,像使用本地文件系统一样直接操作对象存储中的对象。性能方面比 s3fs 更优.

# **安装与使用**

#### **适⽤的操作系统:Linux,MacOS**

# **使⽤步骤**

下载可执行文件:

Mac X86-64 Linux X86-64

#### 使用如下命令解压到指定目录:

tar -xzvf goofys-0.21.1.tar.gz

默认在 \$HOME/.aws/credentials 文件里面配置 bucket 的公私钥,格式如下:

[default]

```
aws access key id = TOKEN *****9206d
```

```
aws_secret_access_key = 93614*******b1dc40
```
执行挂载命令 ./goofys --endpoint your ufile endpoint your bucket your local mount dir, 例如:

./goofys --endpoint http://internal.s3-cn-bj.ufileos.com/suning2 ./mount\_test:

#### 挂载效果如图:

aubrey@10-9-24-38 ~]\$ df -h |grep suning2] 0% /home/aubrey/goofys/mount\_test  $\theta$  1. $\theta$ P  $1.0P$ 

测试挂载是否成功, 可以拷贝一个本地文件到 mount\_test 目录, 看是否上传到 US3。

# **其它操作(删除,上传,获取,卸载)**

同 s3fs, 可参考上⾯的 s3fs 操作

# **性能数据**

4核8G 的 UHost 虚拟机, 上传 500MB 以上的文件, 平均速度可达140MB/s

# **基于 US3 的 FTP 服务**

# **功能说明**

对象存储支持通过 FTP 协议直接操作 Bucket 中的对象和目录,包括上传文件、下载文件、删除文件(不支持进入文件夹)。

# **安装和使用**

**适⽤的操作系统:Linux**

## **安装步骤**

### **搭建环境**

使用 s3fs 工具将 Bucket 挂载到本地。具体安装方式步骤参考基于 S3FS、US3 搭建网络文件系统的内容。

#### **安装依赖项**

### 先检查下本地是否有 FTP 服务,执行命令 rpm -qa | grep vsftpd,如果显示未安装,则执行以下命令,安装 FTP。

运⾏以下命令安装 vsftpd。

yum install -y vsftpd

#### **开启本地 fpd 服务**

执⾏以下命令,开启 ftp 服务。

service vsftpd start

# **S3FS 使⽤⽅法**

#### **添加账户**

1. 运行以下命令创建 ftptest 用户,并且设置指定目录。

useradd \${username} -d {SpecifiedDirectory}

(删除⽤⼾命令:sudo userdel -r newuser)

#### 2. 运行以下命令修改 ftptest 用户密码。

passwd \${username}

#### **客户端使⽤**

### 此时,您可以在外部任何一台机器上连接该服务器,输入您的用户名和密码,来管理 bucket 的文件

ftp \${ftp\_server\_ip}

# **s3cmd**

# **功能说明**

s3cmd是一个免费的命令行工具,用于使用S3协议上传、检索和管理数据,它最适合熟悉命令行程序的用户,广泛用于批处理脚本和自动备份。

# **安装和使用**

**适⽤的操作系统:Linux、MacOS、Windows**

## **安装步骤**

1.下载安装包 https://s3tools.org/download ,这⾥以⽬前最新版本2.1.0为例 2.解压安装包 tar xzvf s3cmd-2.1.0.tar.gz 3.移动路径 mv s3cmd-2.1.0 /usr/local/s3cmd 4.创建软连接 ln -s /usr/local/s3cmd/s3cmd /usr/bin/s3cmd (权限不足可以使用sudo)

```
5.执行配置命令,填写必要信息(直接跳过也可以,可以放在下一步手动填写)
s3cmd --configure
6.填写配置
vim ~/.s3cfg
打开当前配置,填写以下参数
access key = "TOKEN公钥/API公钥"
secret key = "TOKEN私钥/API私钥"
host_base = "s3协议域名,例如:s3-cn-bj.ufileos.com"
host_bucket = "请求⻛格,例如: %(bucket)s.s3-cn-bj.ufileos.com"
multipart_chunk_size_mb = 8 "us3 支持的s3协议分片大小为8M,所以这里只能填8"
```
access\_key: 参考Token公钥/API公钥

secret\_key: 参考 Token私钥/API私钥

host\_base:参考 s3协议域名

### **⽰例配置项**

![](_page_18_Picture_182.jpeg)

```
check_ssl_certificate = True
check_ssl_hostname = True
connection pooling = Truecontent disposition =content_type =
default_mime_type = binary/octet-stream
delay_updates = False
delete after = False
delete_after_fetch = False
delete_removed = False
dry_run = False
enable multipart = True
encrypt = False
expiry_date =
expiry_days =
\frac{1}{2}expiry prefix =
follow_symlinks = False
force = False
get_continue = False
gpg passphrase =guess_mime_type = True
host_base = s3-cn-bj.ufileos.com
host_bucket = %(bucket)s.s3-cn-bj.ufileos.com
human readable sizes = False
invalidate default index on cf = False
```

```
invalidate_default_index_root_on_cf = True
invalidate_on_cf = False kms key =limit = -1limitate = 0list_md5 = False log target prefix =long listing = False
max_delete = -1
mime type =multipart chunk size mb = 8multipart_max_chunks = 10000 preserve attrs = Trueprogress_meter = True proxy host =proxy port = 80public_url_use_https = False put continue = Falserecursive = False recv_chunk = 65536reduced_redundancy = False requester pays = Falserestore\_days = 1restore priority = Standard
secret_key = "xxxxxxxxxxxxxxxxxxx"
```
#### AWS S3 协议应用场景

![](_page_21_Picture_815.jpeg)

# 使用方法

# **1.上传⽂件**

s3cmd put test.txt s3://bucke t 1

#### **2.删除⽂件**

s3cmd del s3://bucket1/test.txt

#### **3.下载⽂件**

s3cmd get s3://bucket1/test.txt

#### **4.拷贝⽂件**

s3cmd cp s3://bucket1/test.txt s3://bucket2/test.txt

#### **其他常⽤操作**

1.上传⽂件夹 s3cmd put -r ./dir s3://bucket1/dir1 2.下载⽂件夹 s3cmd get -r s3://bucket1/dir1 ./dir1 3.删除文件夹 s3cmd del s3://bucket1/dir1 4.列取bucket列表 s3cmd ls 5.列取文件列表 s3cmd ls s3://bucket1

![](_page_23_Picture_86.jpeg)

[s3] //这里可以填写s3,ucloud等自定义名,作为命令前缀  $type = s3$ provider = Other  $env_$  auth = false access  $key_id = xxxxxxxx$ secret\_access\_key = xxxxxxxxxxx endpoint = http://s3-cn-bj.ufileos.com //参考  $location\_constraint = cn-bj$  $acl = private$ bucket  $acl = private // public/private$ chunk size = 8M //目前只支持8M分片

access key id: 参考Token公钥/API公钥

secret\_access\_key: 参考 Token私钥/API私钥

endpoint:参考 s3协议域名

### 使用方法

说明: 以下命令前缀(配置内的中括号内容)以remote为例,使用过程中需要自行修改

#### **1.查看所有bucket**

rclone lsd remote:

#### **2.列取⽂件列表**

rclone ls remote:bucket

#### **3.上传⽂件**

rclone copy ./test.txt remote:bucket

#### **4.删除⽂件**

rclone delete remote:bucket/test.txt